## **Using Chrome/Firefox Browsers with Citrix**

The Chrome and Firefox browsers do not support Citrix Receiver client auto-detection. This is due to a limitation of the browsers which is not present in Internet Explorer.

For people using Chrome or Firefox as a browser to launch applications from Citrix, the browser will default to using the **HTML5** client on first use. For the classic application launching experience, the preferred method is to use the locally installed Citrix Receiver. To do so, one change has to be made when accessing the Portal site the first time from Chrome or Firefox.

After logging in, click on the drop down arrow beside the username in the top right corner and choose 'Change Citrix Receiver'.

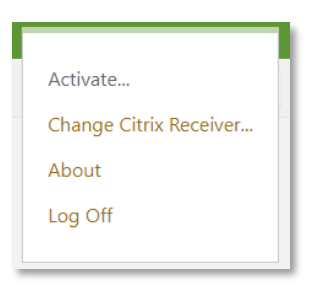

When the following screen appears, choose '**Use full version**'.

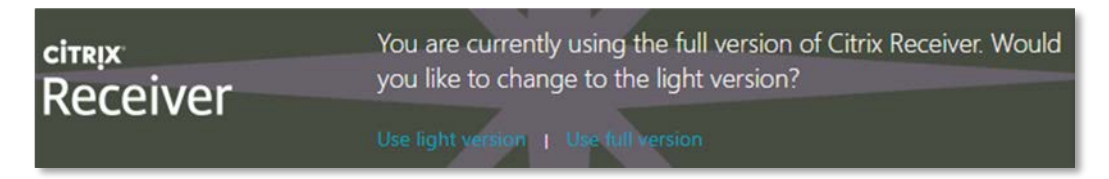

This setting will save on that browser and it will use the full Citrix Receiver client to launch applications.